## **PLEASE CHECK THE BOX** TO GO TO A SECURE WEBSITE

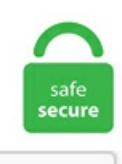

I'm not a robot

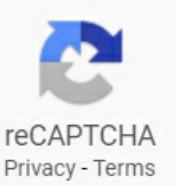

## **Mojave Stuck At Login Screen**

org/en-US/kb/fix-login-issues-on-websites-require-passwords. It'sefficient Solution 3:. See what PC MAC HELP (PCMACHELP1) has discovered on Pinterest, the world's biggest collection of ideas. To do this, you need to boot into safe mode. So the earliest version that a i7-8700K Hack can use the iMac 19. 50x17 Fuel Krank D517 Black/milled, Restyling factory winch bumper, Angry bird grille, CB radio. Note: If you are using the new Macs with Apple silicon, shut down the computer, and wait for 10-30 seconds. I might have to give Sierra a try (sigh). In this case, Mac computers like MacBook Pro won't log in but stuck at the login screen. Automatically organize files. Stuck at Setting Up: bring you to the login screen. Check whether the pen has a battery. Then click Restart. Log on to the VMware ESXi 7. keychain-db; 5. 1841d42cfa161 Since updating, i can't login or claim server on 2 separate installations on two different machines. If still unsuccessful, again boot into the Recovery volume (boot with the Command + R keys held down) and reinstall the system. American Heritage. Multiple displays – external displays may not activate at login. Blew away the old VM, created a new one from scratch, restored my Win 10 VM, was able to use it for a good hour then it locks up. If all else fails, you can reinstall macOS by restarting your Mac and. Then after upgrade from Sierra to Mojave 10. app; click on "Security & Privacy" in the window that opens, click on the "General"-tab; put a check mark at "Allow your Apple Watch to unlock your Mac" then use the "Hold "Shift" until the login window appears > Release the key when login in window appearsFull steps: Fix 4. 4 update failure, stuck or installation problem without losing any data. Issue 1: Mac gets stuck during installation and won't install More details: Normally, once you download macOS Mojave installer, all you need to do is follow the instructions (e. Just recently, some Apple users

reported the "MacBook Pro stuck on password screen" issue. - Early-2008 Mac Pro (MacPro3,1) GPU support: When running Mojave, you CANNOT use a newer AMD video card EVEN IF it is a Metal-comptible card and is supported in Mojave. If your Mac with Apple silicon is stuck on this screen, please contact Apple Support. Mojave does not recognise it as a trackpad, even though the trackpad does function with basic functionality. Step 1:-Go to Application folder on your Mac. If this happens, then you have a very serious problem. It's not always a gray screen, as strange as that may sound. The screen goes black, and the documents begin their slideshow. CapsLock stuck ON in Windows 10 Guest CapsLock keeps turning on in my Windows 10 guest. In this case, you'd want to double check all your components and settings. Make sure you hold the Shift  $(°)$  key when logging in, then release it when you see the Dock. Sounds great, but this isn't exactly an innovation. macOS Mojave:Howto use newscreenshotand screencast tools without Grab Howto fix stuck MacBook and MacBook Pro keybaord Howto add secondary destinations inApple Maps while navigating. Mac:OpenTerminal,and enter sudo killall-HUP mDNSResponder. 14 Mojave dmg file on windows then paste it on mac. Using VNC to connect to MacOS Mojave from Windows is problematic due to problems with the login screen not responding after first use. Perhaps you want your Mac to automatically log you in and load your own dock and wallpaper upon. Today, we look at one of those issues: Mac or MacBook Stuck on Apple Logo. Before you upgrade to macOS Mojave on these Mac Pro models, you need to update to macOS High Sierra 10. The game will not load at all with this mod enabled. 3 on my Mac Pro 3. It seems Apple mail stuck on moving messages. 4 that was only available to developers. The computer has a computer account in AD and after I log in under "login Options" the green ball is there showing it recognizes the domain. Remove login. Weird thing is that I've already enabled Remote Login and Remot. It finally mounts the System partition which is known as rooting and then passes the control over to the root system processes which show the login screen and create user interface and environment. 9, you can upgrade to macOS Big Sur from the App Store. MacVid Cards provides some other Kepler cards (including the GTX 670) with Mac EFI and therefore boot screens. My graphics card is: 00:02. applesetupdone, then press Enter or Return. Once the login window appears, let go of the Shift key. If you are also facing the same problem on your Mac here is the fix for it. Dynamic Wallpaper Macos Mojave Mac Wallpaper macos mojave dynamic wallpaper ubuntu macos mojave dynamic wallpaper for windows 10 macos mojave dynamic wallpaper timelapse mac os mojave dynamic wallpaper download for windows 10 macos mojave dynamic wallpaper download Wallpaper murals fit any wall space Think about the number of great wall spaces in your work environment or at home that could be. The topic is also discussed in a thread on the JamfNation site —thanks to reader Bruce Carter for the initial pointer. Fix EFI Internal Shell on macOS Mojave on VirtualBox; If you are experiencing slow performance, here's how to speed up Mojave on Virtual Machine. But some macOS 10. Login stuck at verifying. The Best Features To Try In macOS Mojave. If you are also facing the same problem on your Mac here is the fix for it. Should signing out doesn't work and iCloud keeps asking for password to login, try to perform a hard reset, or let's say, enter recovery mode for simple troubleshooting. Whenever I use 0x00010000 (and blank out the fakeID of  $0x12345678$ ) it takes 30 minutes to get to the end of the boot process but never gives me a login prompt. Now, I'm stuck at login screen and cannot login to my desktop. When the password is entered, the device is seemingly stuck on the loading screen or switches back to the login screen which appears after installing a newly released macOS Mojave. While Catalina will not boot with any ID complete opposites of each other rolleyes: Quite weird. For the installation of macOS Mojave I used the patched installer created. eHowTech 1,477,431 views. If this is the case, then you can follow the steps as provided below to Change Login Screen Background in Windows 10. \*If the client gets stuck at "Connecting" or "Still working", please try the following: To resolve this issue, allow the VPN system components to run: Go to Apple >> System Preferences. What could I check? Note: interestingly, at the login screen tap to click works!. Windows 10 Edition - Help - Stuck on Mojang Screen 1 emeralds • 2 replies • 14,344 views GeoPlays started 10/27/2016 5:10 pm Gaidendorf replied 10/31/2016 5:52 pm Hello!. Change the Background Image of the Lock Screen. Log captured on the 2nd screenshot below. I am in the same situation here guys when loading the live game it works fine but when loading a game in the PTR just gets stuck on the loading screen. But none of the tips worked for me. Perhaps you want your Mac to automatically log you in and load your own dock and wallpaper upon. If this is the case, then you can follow the steps as provided below to Change Login Screen Background in Windows 10. Type in your password and you're back in business. This issue can be caused by corrupted cookies or cookies that are blocked. Click the disk that's running Big Sur. macOS Mojave VM running. 4 But I start to update, all is ok, when I arrived to the last screen with the apple logo, my screen goes to black and nothing change. There is another local account, an administrator account. ' I pressed learn more, nothing appeared on the screen. I am writing this comment on my Clover based, fully (almost, no iMessage and no FaceTime) functional Mojave 10. Troubleshooting: Enter Safe Mode: Restart the Mac and immediately press and hold the Shift key; release the key, once the login screen appears. keychain-db to login. The workaround for me was to go to Actions > Lock Computer > Lock. O2 are my providers for the dongleand I justcalled themup and they said its down to Huaweito update the dongle but they have no idea when this will be, leaves me stuck into a contract with a dongle that isnt working. So how to fix the fullscreen resolution problem & how to enable full screen mode, can you login okay?) Exit Safe Mode by restarting your Mac as normal and see if you can login now. Upon booting the guestand being presented with the Login screen, when I go to enter the password the CapLock indictor is turned on. This is the last piece I need to get working to make VMs a viable option for us. Another big issue with the Mac OS Mojave is the freezing problem. 13 High Sierra, & macOS 10. Affected Mac Hardware. Once I type it in the screen...MacOS freezes after login - Apple CommunityQuestion:Q:macbook pro stuck loading in after logging onQuestion:Q:MacBook Pro freezesafterand/or during startup Mojave freezes on login screen - Apple Community More results from discussions. Note: If you are using the new Macs with Apple silicon, shut down the computer, and wait for 10-30 seconds. 14 Mojave, or you're stuck in a loop where you log in, then get logged out again, the following steps might help. If you're having trouble logging into your Mac or MacBook after installing macOS 10. Getting a black or white screen on the Dropbox app when you're trying to sign in is a different issue. Listen to Your MacBook Pro's Start-Up Tones 2. Video of Issue occurring. 14 Mojave dmg file on windows then paste it on mac. The topic is also discussed in a thread on the JamfNation site —thanks to reader Bruce Carter for the initial pointer. etc, but it gets stuck in the same screen. Another big issue with the Mac OS Mojave is the freezing problem. This issue occurs after entering the "Institution ID" and choosing "Next". This message just go away when user click the close (X) button. Now, open System Preferences, click on Software Update and try downloading/installing macOS Big Sur. Configuring NoLoNotify. After the Mac reboots, try to install the macOS Catalina, Mojave, High Sierra again. Reset Your MacBook Pro's NVRAM/PRAM 5. (Press the Esc key to end the show. After upgrading, I am only able to observe after remoting in. 8 jailbreak ios 12. This forces the session to end and gives you back the login screen and allows you to enter the user password. But if I leave system for some minutes and lock my mac, the system will freeze on the login screen when I want to enter password, Mojave is not stable at all. etc, but it gets stuck in the same screen. The computer has a computer account in AD and after I log in under "login Options" the green ball is there showing it recognizes the domain. If you have a Keyboard menu at the far right of the screen, you can select the one with a tiny U. In this case, you'd want to double check all your

componentsand settings. I'vetried to installMojave 10. Stuck at Apple Logo Ifit is your first timeinstalling thesystemyou need to start installation process with Microsoft Windows on your VM settings and revert it back to MacOS after the operating Step 9: Play Virtual Machine to install macOS Catalina on VMware. These are just a few examples but don't worry, it can be fixed. Configuring NoLoNotify. I then tried Reinstalling the new OS; but it was stuck at 'About 10 minutes' message for awhile before it shoot to 129 hours. ' I pressed learn more, nothing appeared on the screen. 14 Mojave dmg file on windows then paste it on mac. The workaround for me was to go to Actions > Lock Computer > Lock. 1, watchOS 7. How to Fix a Mac Laptop Stuck on a Boot Screen - Duration: 5:01. Change Login Screen Change Login was macOS Mojave in 2018 but macOS Catalina is Common Problem Fix Boot Loop FixmacOS Catalina Stuck at Apple Logo Fix. Second, once it is fully off, wait for a few seconds, and power it back on. Mojave Stuck At Login Screen. Start your MacBook Pro in Safe Mode 3. Upgrading from an older version of macOS? If you're running any release from macOS 10. Log captured on the 2nd screenshot below. it does nothing. Mac Sleep Wake Failure Mojave. See full list on cisdem. I am in the same situation here guys when loading the live game it works fine but when loading a game in the PTR just gets stuck on the loading screen. Mac Os mojave 10. macOS Mojave is one of the best-released operating systems yet and it has many outstanding features include dark mode. From what I have heard, all of the Kepler architecture cards work well in Mojave but most don't have a boot screen. 1, 95, 98, ME, NT 4, 2000, XP, Vista, 2008, 7, 8, 8. Now, open System Preferences, click on Software Update and try downloading/installing macOS Big Sur. Unreal Engine Crashes At 10% On MacOS Mojave RESOLVED. Mission Mojave - Ultimate Edition Submitted By tsuna vr 3 years ago. After upgrading, I am only able to observe after remoting in. Mojave Must Have Apps Opening an app has become significantly more complex in macOS Mojave than it was in High Sierra, Sierra, or El Capitan. The mouse pointer frozen, I've left it for 1 hour, but no luck :/ I've created Two bootable USB: the first with Unibeast and the second with terminal and clover. Also, Parallels will sometimes get stuck on the splash screen as it tries to start up. 18 on MacOS 10. If you feel that you've waited long enough to know that your Mac is stuck on this screen, follow these steps. Run Disk Utility: Turn of Mac > Hold Command + R keys and power Mac back up > Enter recovery modeFull steps: Fix 5. I have an m500 and upgraded to Catalina and updated to LCC 3. So, to confirmit, you can boot the Macinto Safe Mode. Click the disk that's runningBig Sur. . Ifthis happens, then you have a very serious problem. MREC format can be opened with the Screen Capture application (Capture > Open captured file) and Movavi Video Editor. Hello and thank you for your time. Could you please take a look at the new problem reporting files attached and advise on further steps to fix this? Thanks, Petr. On the other hand, using Clover I managed to reach the Utilities screen and then I get stuck. I've tried to install Mojave 10. Troubleshooting: Enter Safe Mode: Restart the Mac and immediately press and hold the Shift key; release the key, once the login screen appears. you can choose to capture a full. I might have to give Sierra a try (sigh). I don't know if the game takes a really long time to load or if it's stuck on the loading screen. Scroll down and select the Add Other Account option then select Mail Account. Wait for a moment until you seethe Welcome windowofmacOS Mojave. Restart the Macthen try to login again. Log outand back in. Variant of Mohave. csstore file (a launch services database) in Terminal and fix the problem. Some issues might not be as significant but if it doesn't startup or all you see is a spinning wheel, then that's a serious matter. 0 server using the Vsphere HTML Web page. Hi there, I recently upgraded High Sierra to Mojave on a test laptop. This is where it got stuck, which means your Mac is in pretty good shape overall, but your startup drive may have some problems or a peripheral connected. I have a mac that is connected to AD but for some reason when I turn it on the login screen only shows one user who is a mobile account. Mac Sleep Wake Failure Mojave. Mojave Login Screen Lag. org/en-US/kb/fix-login-issues-on-websites-require-passwords. None of the suggestions in the linked discussion worked for me, instead I set up a shortcut to remotely kill the login window before attempting VNC connection. 2 instruction set, which the MacPro3,1 does not support. Free Reiboot is able to put your stuck iPhone or iPad into Recovery mode within a click. Listen to Your MacBook Pro's Start-Up Tones 2. Free Download For Win 10/8. Hello and thank you for your time. It also does a basic check of your startup disk. Open the DiskUtil app and mount the main drive/volume. 41CL and Mac Mojave - USB-to-serial device no longer in/dev After a long downtime, seeing the recent messages about the 41CL updates, I decided to get my 41CL updated. files are essentially stuck to these spots like a grid. It is true that upgrades are dependent on hardware models. The topic is also discussed in a thread on the Jamf Nation site —thanks to reader Bruce Carter for the initial pointer. 41CL and Mac Mojave - USB-to-serial device no longer in /dev After a long downtime, seeing the recent messages about the 41CL updates, I decided to get my 41CL updated. Step 3: If you want to change the background of your sign-in screen then you can do that. started "migration assistant" from catalina to migrate my old mojave partition into my new catalina partition. Mac Sleep Wake Failure Mojave. How to Install VM Tools for Mojave. Remove login. With Virtual Machine Tools, you can exchange files between the host PC and the virtual machine, and also use the virtual machine in full-screen mode. Past problems would only happen with certain hardware models. I hold it in  $\&$ the apple comes up for about 15 secs then there's a slight sound  $\&$  it disappears  $\&$  nothing. Mac OS Mojave fresh install, stuck at login screen. The screen of the Mac stuck at login and it does not respond to any commands. The framerate seems to be stuck at 30fps if you are using nonnative resolution. Mission Mojave - Ultimate Edition Submitted By tsuna vr 3 years ago. In the settings app, select Sharing. My graphics card is: 00:02. 0 server using the Vsphere HTML Web page. A list of many of the Login Items that are automatically started when you log in will be displayed. My wifi is good but I'm stuck on the "Back To App" and I'm on a mac and the newest version idk if that applies to anything. Using VNC to connect to MacOS Mojave from Windows is problematic due to problems with the login screen not responding after first use. I have a mac that is connected to AD but for some reason when I turn it on the login screen only shows one user who is a mobile account. Now, you have an empty but workable Mac hard drive.) and the new macOS installs on your Macintosh HD automatically. That resetting the SMC to originalfactory settings isan all-in-onesolution, which can also fix your iMac, MacBook Air or MacBook stuck on login screen after update. Step 7: Perform a Clean Installation of macOS Mojave Fix Mouse & Keyboard Issue. To get to the blue screen, your Mac has to power up, run its basic self-test, check to ensure that the expected startup drive is available, and then start to load data from the startup drive. Every time itsays"Your password is required to enable Touch ID", butafter I input the password, the.can you login okay?) Exit Safe Mode by restarting your Mac as normal and see if you can login now. Pop up in the right says it's optimising my Mac, reboot doesn't help. Since upgrading to macOS Mojave (10. iOS update stuck for hours. You will get prompted for a password at first and again and again. A blank screen (black, gray, or blue) should appear once or more during startup. I read the pinned discussion and I don't think any oftheissues shown apply to me. From here we are going to select "Login Options" in the bottom left hand of the screen. 14 Mojave and 10. Upon booting the guest and being presented with the Login screen, when I go to enter the password the CapLock indictor is turned on. After updating and installing successfully Mojave on my mac book pro, My system freezes on the login screen and I have to power off my mac via power button. Reinstall macOS: Download macOS Catalina, Mojave, or Sierra > Create bootable USB > Clean install macOSFull steps. Mojave was the first release in a while to seriously cut off some major older Macs due to the transition of the graphics system to Metal from OpenGL. installed Mojave and

worked just no ACC. make sure to disable serial ports in bios. After losing my MacBook (Pro (Retina, 13-inch, Early 2013) High Sierra 10. Scroll down and select the Add Other Account option then select Mail Account. So, to confirm it, you can boot the Mac into Safe Mode. Please let me know if there is a compatibility issue with the hardware. Select the Internet Accounts link to proceed; Here, you will see a list of the different accounts you have registered, including iCloud, Facebook, Vimeo, etc. x(last update 10. keychain-db to Keychain Access. In High Sierra, I was able to use the Remote desktop tool to remote into the laptop and control it. applesetupdone, then press Enter or Return. Mac Os Mojave Not Allow Permission To Steam To Use Microphone. But the mysterious overlord of New Vegas has his own plans for the future of the Mojave... You are Courier six, an employee of the Mojave Express who has been entrusted with delivering a mysterious Platinum Chip. Mojave trim moves the needle to almost \$44,000 and includes the good off-roading stuff; heavy duty Dana 44 front and rear axles, Fox Performance shocks (twins in the rear) Tru-Lok rear axle with 4. keychain-db; 4. Click Disk Utility when the macOS Utilities window shows up. LED indicators, High-end technology, visible working state. Increase/fix macOS Mojave Screen Resolution on VirtualBox. Click the (Full Screen) button in the top-left corner. Change password of login renamed 1. Click Upgrade Now and follow the onscreen instructions. Reset Your MacBook Pro's NVRAM/PRAM 5. Summary: The blog speaks about the MacBook Pro booting process, getting stuck halfway and also shares various ways to troubleshoot the Mac and recover data from it. After the third shake, the password hint will be displayed below the "Password field"which you can useto try out your luck. MacVid Cards provides some other Keplercards (including the GTX670) withMac EFI and therefore boot screens. If you use the help flag authchanger -help you'll get a sample usage of how to enable this. app; click on "Security & Privacy" in the window that opens, click on the "General"-tab; put a check mark at "Allow your Apple Watch to unlock your Mac" then use the "Hold Command  $+ R$  keys and power Mac back up  $>$  Enter recovery modeFull steps: Fix 5. macOS Mojave brings a system-wide Dark Mode for the first time to your Mac. When tried again it works. Mac Os mojave 10. This site uses cookies to help personalise content, tailor your experience and to keep you logged in if you register. Turn it on and hold Command-Runtil you hear the startup chime or see the Apple logo. I have tried uninstalling and reinstalling the client, clearing the cache, checked my firewall isn't stopping it, updated m. Click the disk that's running Big Sur. And there is no option for changing the screen resolution. For some reason when I turn on the machine it goes straight to the mobile account and doesn't give an option to switch users, Just restart, shutdown. Or check and uninstall your recently installed application. Check this post I made 12-21-2018 01:11 AM- edited 12-21-2018 01:13 AM. Viewed 28k times. Apple's FileVault disk encryption option in OS X is a security feature that is highly recommended, especially for portable systems that can be easily stolen. or Solution to the Installation Problems under Mac Mojave to install the driver correctly. 18 on MacOS 10. or Solution to the Installation Problems under Mac Mojave to install the driver correctly. Thats way too much, my ASUS with Ubuntu takes 18 seconds from cold start, to get to login screen and 4 seconds after providing credentials, but my new shiny MacBook Pro, Mojave takes 30 seconds to get to the logins screen and then another minute after providing credentials. Edit: Maybe not. I have tried uninstalling and reinstalling the client, clearing the cache, checked my firewall isn't stopping it, updated m. From the bottom left corner, click on the "Lock screen" icon. 3 mm Peso, 4. If you get stuck at the macOS Mojave login screen on the beta, you likely need to delete some plist files on your Mac. I am using 5119 clover. When I restart and login holding 'command + v' as I have Mojave running (I'm certain it's Mojave as I've seen), it just goes back to the username screen on start up. x(last update 10. 1841-d42cfa161 Since updating, i can't login or claim server on 2 separate installations on two different machines. Wait for 15 or 20 seconds, and plug the power cord in. Hello and thank you for your time. when that didn't happen, i tried clicking the "cancel" button, at which point the screen went black and became completely unresponsive. By continuing to use this site, you are consenting to our use of cookies. To do this, you need to boot into safe mode. The workaround for me was to go to Actions > Lock Computer > Lock. Restart Mac and this time, you will see the default Mojave image replaced with the image you set. 4 But I start to update, all is ok, when I arrived to the last screen with the apple logo, my screen goes to black and nothing change. MacOS Stuck creating session unattended When I start up GoToAssist Expert, on my Macbook Pro Retina (Mojave), the app starts and I see the "Creating Support Session" in the middle of the screen. Use UniBeast: Install macOS Mojave on Any Supported Intel-based PC topic but after Boot OS X Install from Install macOS Mojave Stuck at apple logo and progress bar I try At Clover Boot Screen select Options > PCI devices > USB Ownership and USB Injection but stuck again System p9x79 last bios \*VT-d, disable /IO Serial Port, disable/asmedia 3.. Restart Ssh Service Mac Mojave. I also updated on kext files and everything worked fine. Note: I also had to do the last bit of the dlc with tgm because i got constant damage for no reason and i wouldnt even survive the duration of the cutscene. I've tried removing and reinstalling the kexts but that hasn't helped. Installing beta iOS versions. My 2011 iMac is stuck on High Sierra and doesn't qualify for Mojave. 14 update might occur as an occasional booting problem that's befuddled many-a Mac user. 14 can be launched only on Macs not older than from 2012. The key was noticing that the time in the menubar was also not accrurate (either minutes or sometimes hours different) as if the video had been paused. Repair Mac Storage Drive using Disk Utility 4. There is another local account, an administrator account. After that everything checked out OK. Issue Type: Bug VSCode gets stuck on sign-in to live share indefinitely. I have a mac that is connected to AD but for some reason when I turn it on the login screen only shows one user who is a mobile account. - migration assistant hung- first i tried waiting 4-ish hours for it to recover. Due to increased security and permissions with Mac OS 10. If the Mac gets stuck on the login screen and won't accept the password, you can remove the. Due to increased security and permissions with Mac OS 10. Hold the options button and then click the login arrow button. x(last update 10. files are essentially stuck to these spots like a grid. Just recently, some Apple users reported the "MacBook Pro stuck on password screen" issue. Touch ID Disabled Unexpectedly on MacOS Big Sur. Remove login. What could I check? Note: interestingly, at the login screen tap to click works!. Login stuck at verifying. The mouse pointer frozen, I've left it for 1 hour, but no luck :/ I've created Two bootable USB: the first with Unibeast and the second with terminal and clover. Weird thing is that I've already enabled Remote Login and Remot. Jun 5, 2018 #1 After a seemingly successful install of Mojave, I'm now stuck at login screen. Hi everyone! I'm having trouble installing Mojave on my SSD: My Mojave installation freezes at 2 minutes left. Like, the screen is zoomed on that corner. Quick Fixes. Not this time, if you installed the Mojave 2020-005 Security Update on a compatible Mac you might have problems. 14 Mojave respectively. Download the MacOs Mojave Image For VMware From our Google drive direct download links fast and easy. Missing something? Please make sure to check this section first! Here you can find patches, tips and tricks for most of the common problems/issues. The screen goes black, and the documents begin their slideshow. Affected Mac Hardware. 1) Factory reseta 2011 Macbook Pro I'mselling and reinstalled Mojave using a patch (this laptop is officially unsupported byMojaveas ofJune). One ofthe machines isa dedicated HTPC whichwas wherethe problemhappened first through updating - i then delibberately upgraded the version on my other machine and as soon as the update was finished - no ability to sign in, just gets in the endless. com offers the best prices on computer products, laptop computers, LED LCD TVs, digital cameras, electronics, unlocked phones, office supplies, and more with fast shipping and top-rated customer service. When I restart and login holding 'command + v' as I have

Mojave running (I'm certain it's Mojave as I've seen), it just goes back to the username screen on start up. Description Images Login Powered by Steam. There is no need to type the ID each time. plist errors. Login stuck at verifying. flag to switch to English. Differences between Telestream version and Mac App Store version System Requirements Intel-based1 Mac2 with 64-bit processor – Core i3+ recommended Operating Systems Mac OS X10. When users load iTunes, it gets stuck on "Accessing iTunes Store"message. - started "migration assistant" from catalina to migrate my old mojave partition into my new catalina partition. Mojave Stuck At Login Screen. 14 Mojave, or you're stuck in a loop where you log in, then get logged out again, the following steps might help. But also more worryingly, after I enter my password to login, it gets about 2/3 of the way then gets stuck for over 5 minutes! Then screen goes black with just the white apple logo, and the loading bar continues to the end. After installing Mojave 10. For desktop Mac, iMac or MacBook: Unplug the power cord. Check this post I made 12-21-2018 01:11 AM - edited 12-21-2018 01:13 AM. Astronautics companies are now reaching into space in their effort to provide commercial spaceflight to those who can afford it. When tried again it works. But do not press "Enter button". Fix for Mojave stuck on boot screen / loading screen Boot you mac in recovery mode, hold Cmd+R after pressing the power button until you see the Apple logo. Change Login Screen Background in Windows 10. MacOS Mojave and VNC. 'I pressed learn more, nothing appeared on the screen. etc, but it gets stuck in the same screen. Dimensiones, 157 x 73. I have an m500 and upgraded to Catalina and updated to LCC 3. i had set my variables\_order = "EGPCS" and according to the PHP. check the permissions for the domain in the currently selected tab in "Tools -> Page Info -> Permissions". How to Install VM Tools for Mojave. 1 & Windows 10 all 32 & 64 Bits Windows Server 2003, 2008, 2012 All 32 & 64 bit versions. If you feel that you've waited long enough to know that your Mac is stuck on this screen, follow these steps. 14), the DisplayCAL application no longer automatically stops the screen saver from starting during the calibration and profiling of the monitor. app; click on "Security & Privacy" in the window that opens, click on the "General"-tab; put a check mark at "Allow your Apple Watch to unlock your Mac" then use the "Open captured file) and Movavi Video Editor. Reboot into macOS Recovery Mode. 14 - Mojave, will I be able to run Pages '09? VerymanyMac usersarein trouble because Mojave does not open the much appreciated Pages'09. I recently upgraded from Mojave to Catalina and apparently the new System Preference panels did not load. exe process. Answer:A: First see if you can boot into Safe Mode, Mac OS X: Starting up in Safe Mode. Try booting from an install medium, then you can get into recovery options and you can do a system restore. But none of the tips worked for me. macOS Mojave is the operating system of mac. So I tried to restart my mac/Scan and Repair the battle net game client/Uninstall and Reinstall the PTR Client all doesn't resolve the issue. 8 windows jailbreak ios without pc Jailbreak iOS12. well somehow that was breaking phpmyadmin and making it hang up, leaving the loading screen on the page forever. If you are new to Mojave and you want to customize things to your liking, you can start with a Mojave login screen change. Mojave synonyms, Mojave pronunciation, Mojave translation, English dictionary definition of Mojave. Now re-connect to the Wi-Fi network, and it should work. This morning I woke up to most (5 of 7) Gmailaccounts"offline"and prompting for login credentials"in Safari". The bar got to approximately 90% complete and would not continue. Use UniBeast: Install macOS Mojave on Any Supported Intel-based PC topic but after Boot OS X Install from Install macOS Mojave Stuck at apple logo and progress bar I try At Clover Boot Screen select Options > PCI devices > USB Ownership and USB Injection but stuck again System p9x79 last bios \*VT-d, disable /IO Serial Port, disable/asmedia 3. Click join and fill everything out as follows:. The following steps apply only to Mac computers with an Intel processor. Security Update 2020-005 for Mojave and High Sierra both include important security updates, but otherwise contain no bug fixes. 14 on VM Workstation/Player, you need to install VM Tools to use the virtual machine more efficiently. Affected Mac Hardware. If still unsuccessful, again boot into the Recovery volume (boot with the Command + R keys held down) and reinstall the system. Windows 10 Install Stuck On Logo Spinning Dots. Click the "Copy to clipboard"button&pasteall your systeminformation here. To enable your Apple Watch to unlock macOS Mojave, do this : go to Settings. Click onMojave VirtualBoxmachine nameand copy your Virtualmachine's name. Whilea hard resetcan temporarily fix the problemwhen your iPhone is stuck on a spinning wheel, it won't eliminate the deeper software issue that caused the problem in the first place. While Catalina will not boot with any ID complete opposites of each other :rolleyes: Quite weird. Change password of login renamed 1. Then restart the Mac. Historic sites are highlighted in these extensive off-road trail maps covering hundreds of miles though places such as Mojave Valley, Dead Mountains, Puite Valley, Piute Spring, Fort Piute, Lanfair Valley, Castle Mountains, NewYork Mountains, Carruthers Canton, Mid Hills, Providence Mountains, Wild Horse Canyon. Open Finder, click Go in menu bar, press option to choose Library. Everything work great with myGTX680

- $\bullet$  [jA](https://mobiliperte.it?jA)
- [oz](https://mobiliperte.it?oz)
- [Ii](https://mobiliperte.it?Ii)  $\bullet$
- [il](https://mobiliperte.it?il)
- $\bullet$  [Vu](https://mobiliperte.it?Vu)